# **Table of Contents**

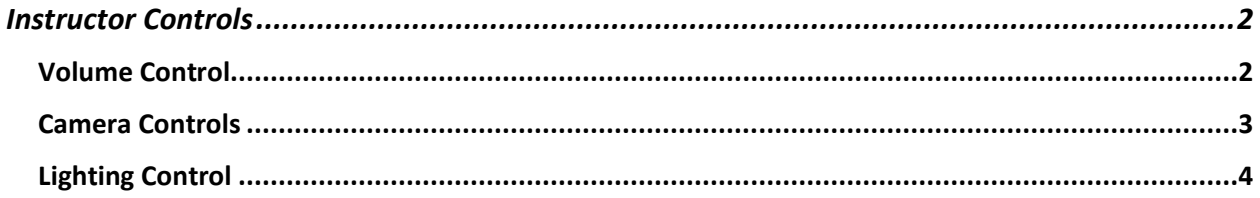

## <span id="page-1-0"></span>Instructor Controls

#### <span id="page-1-1"></span>Volume Control

If presenting with audio, you can control presentation volume by pressing either up or down on the arrows (see below graphic). You may also mute either the presentation speakers or the classroom microphones.

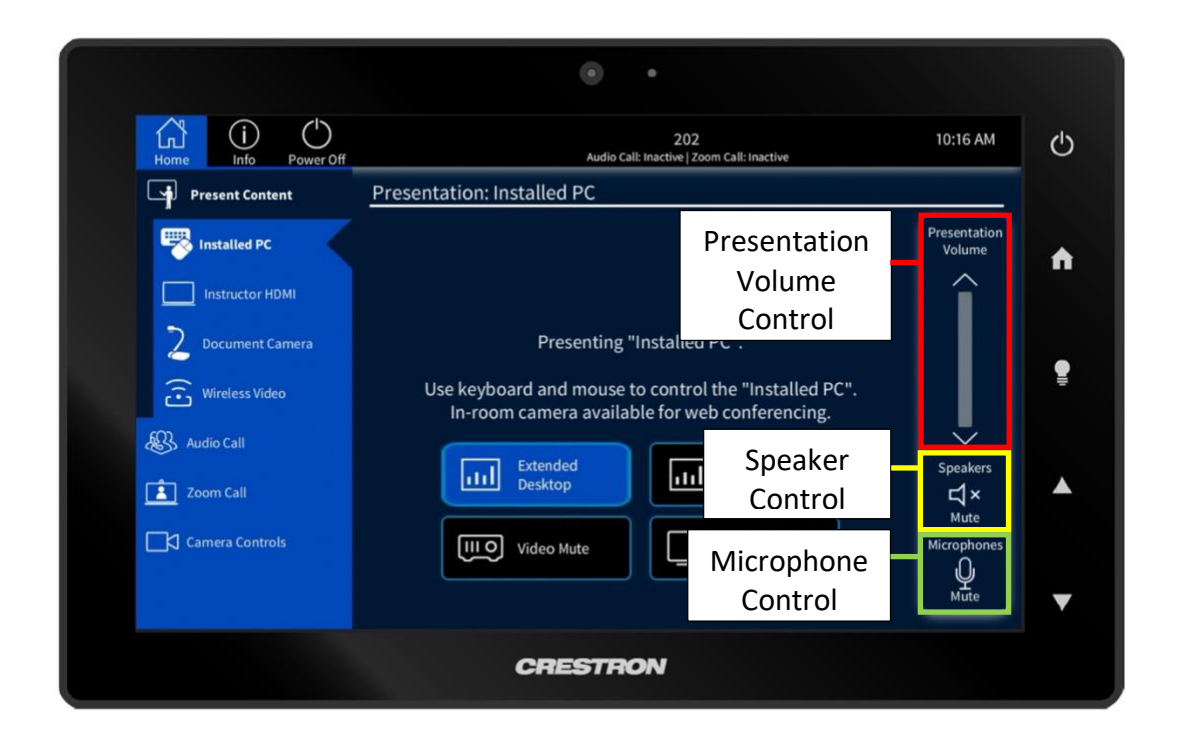

### <span id="page-2-0"></span>Camera Controls

This is the tab that allows you to control the cameras located in the classrooms. You can zoom in and out and change directions or choose from four diffe*rent presets. Larger classrooms will have up to four possible cameras to switch from.*

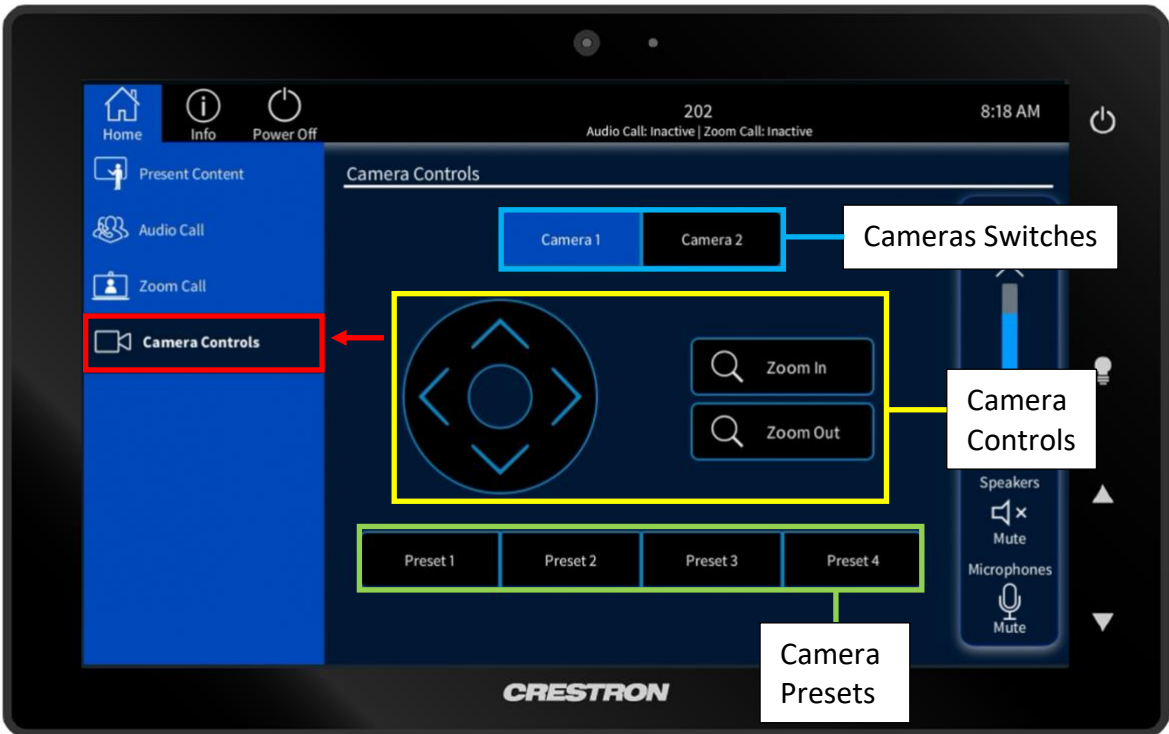

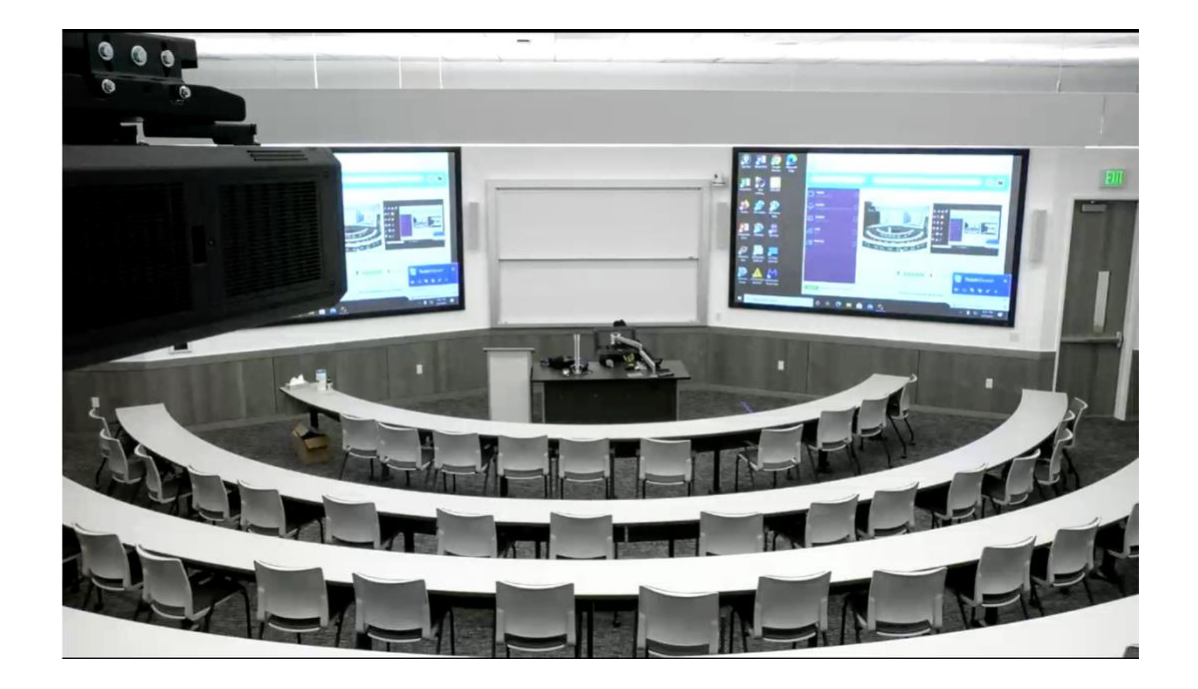

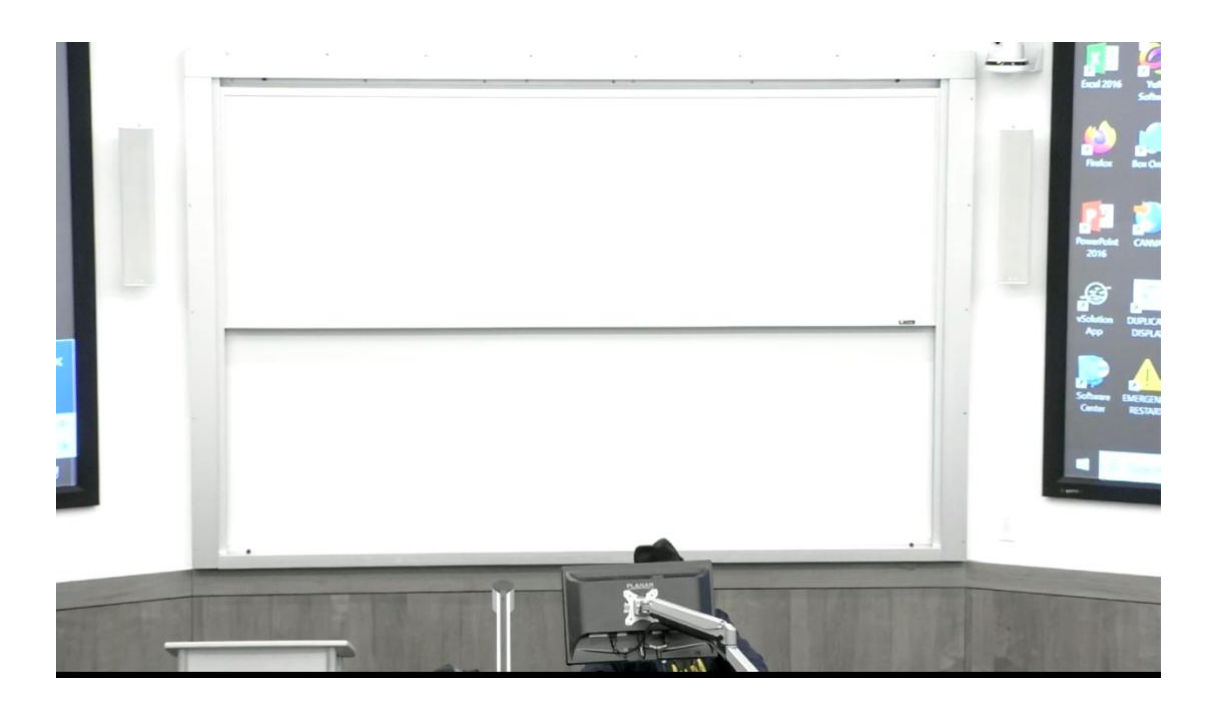

## <span id="page-3-0"></span>Lighting Control

The Crestron has the ability to control the lights within the classroom.

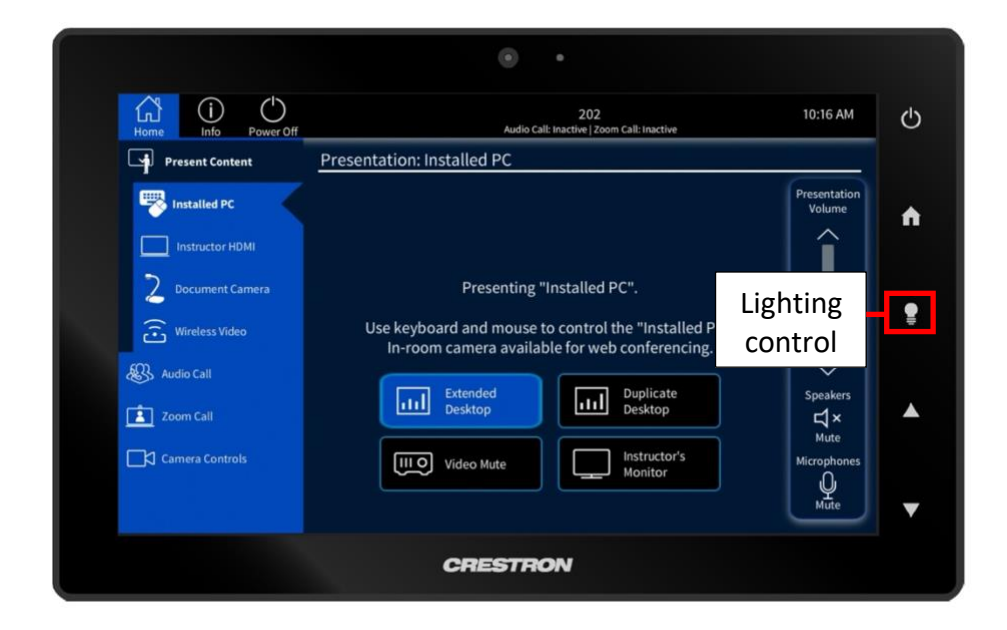

1. Click the lightbulb symbol located on the right side of the Crestron

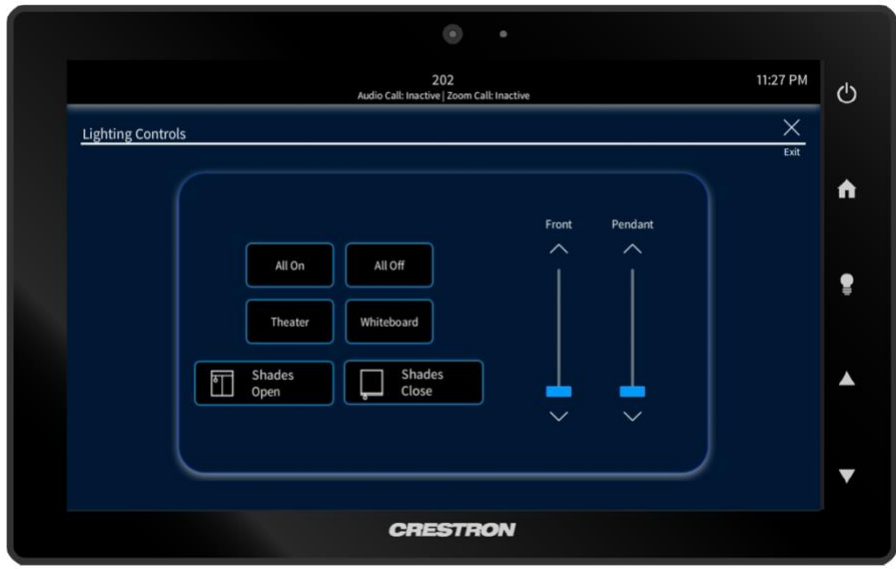

The user can choose from different lighting options:

- a. Turn on all the lights
- b. Theater Mode (Dims the lights in front of the projector screens but audience lights stay on)
- c. Whiteboard Mode (Dims the lights in the audience while the closest to the whiteboard stays on)